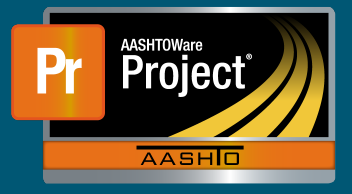

- 50% of the Lightpoles on the Project. After work installing lightpoles starts, the Contractor stockpiles the remaining material portion necessary to completely install 100% of the Lightpoles on the Project. **1** In this example, the Contractor initially stockpiles enough material necessary to install only
	- a) Unit Price = \$3,000.00 **a** Unit Price = \$3,000.00
	- $\mathbf{b}$  Current Quantity = 200 **b** Current Quantity = 20
	- c) Material Cost = \$1,000/unit **c** Material Cost = \$1,000/unit
- **2** Create a new Stockpile by clicking on the 'Add Stockpile' button on the "Construction Stockpile Overview" page
	- a Enter a Description **a** Enter a 'Description'
		- **b** Select the appropriate Item
	- b) Select the appropriate Item **c** Enter current date in 'Recovery Date'
	- c) Enter current date in 'Recovery Date' **d** Click 'Save' a chonga

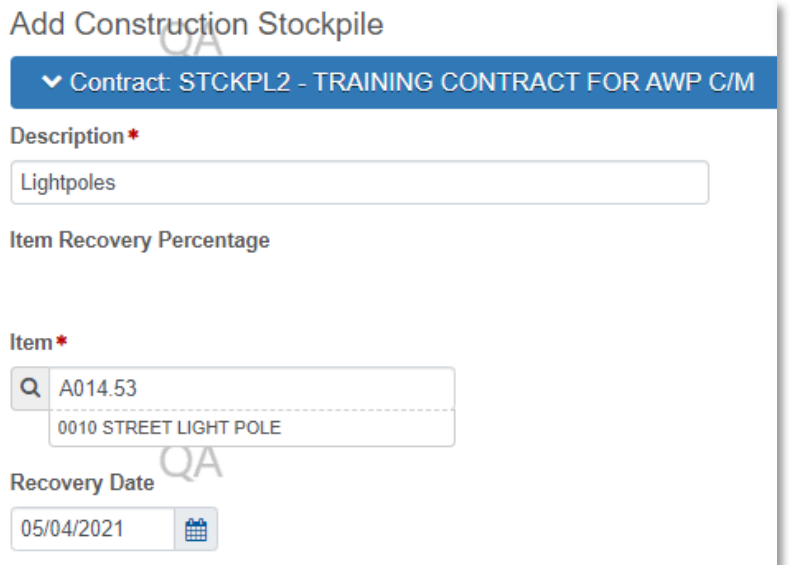

- **3** The system navigates to the "Construction Stockpile Summary" page for the new Stockpile
	- a Select the applicable material information for
- **i** Material
- $\ddots$ ii oource **ii** Source
	- **iii** Facility
	- **iv** SMFMI Name

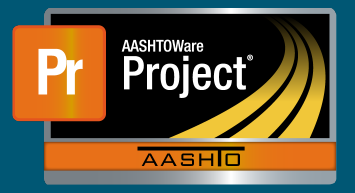

## **Stockpile Example #2 – Lightpoles Stocked 50-100%**

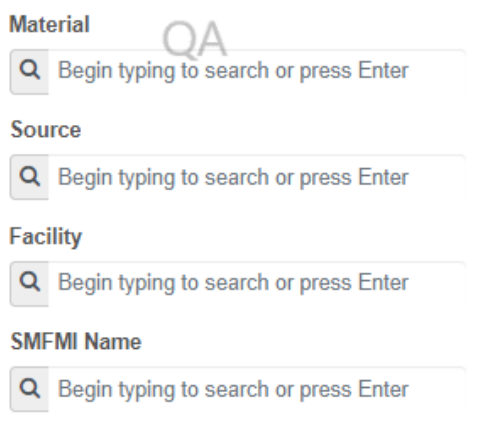

- **4** In the lower portion of the page, the individual transaction(s) (initial/replenishments) are listed 4) In the lower portion of the page, the individual transaction(s) (initial/replenishments) are listed
- **5** To add a new transaction, click on the 'New' button. The system creates a new row. 5) To add a new transaction, click on the 'New' button. The system creates a new row.
- **a** Enter an appropriate 'Comment' **a** Enter an appropriate 'Comment'
- **b** Enter the Invoice Number & Invoice Date
	- **c** Fill in the current date in 'Transaction Date'  $\bullet$  Finite Value Number  $\bullet$  Involvement  $\bullet$
	- d Indicate the 'Transaction Type'
	- **e** Enter the represented quantity in 'Invoice Quantity' e) Enter the representation in the contraction in the contraction of  $\mathcal{L}$ Enter the represented quantity in invoice Quantity
	- **f** Leave any additional information about the invoice under 'Invoice Description' if desired

f) Leave any additional information about the invoice under 'Invoice Description' if desired

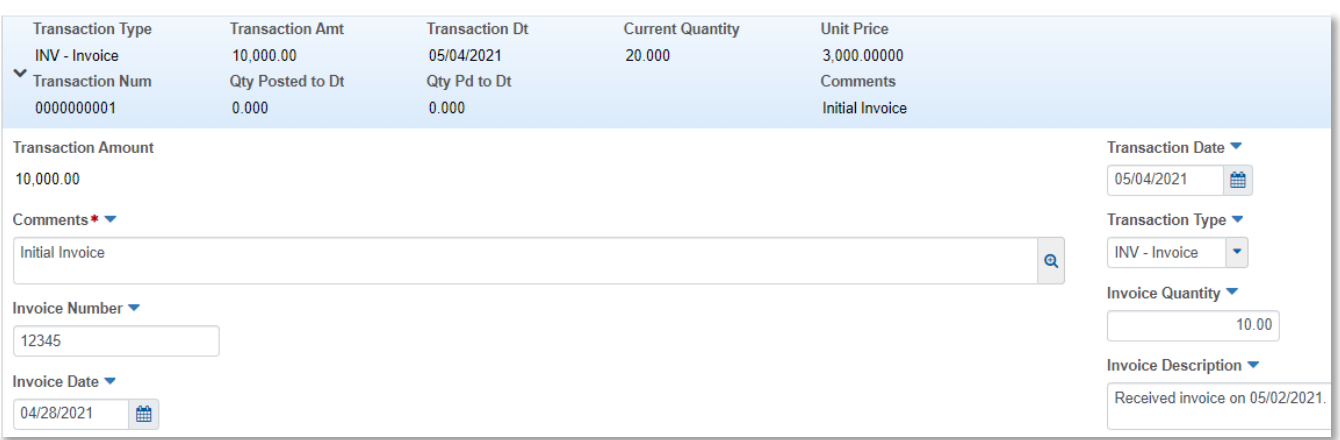

- g) Under "Project Item Distribution" **g** Under "Project Item Distribution"
	- i) Indicate the appropriate Project Item(s) **i** Indicate the appropriate Project Item(s)
	- **ii** Enter the amount on the Invoice for the material stockpiled in 'Stockpile Amount'

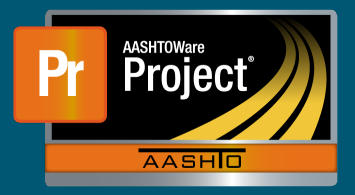

- **6** Determine the percent of work that can be completed if all the stockpiled material is installed for the Item  $\mathcal{O}(\mathcal{O})$  determine the percent of work that can be completed if all the stock piled material is installed for the Indian Peter a) Enter the this percent in the 'Item Recovery Percentage' field in the 'Item Recovery Percentage' field in the 'Item Recovery Percentage' field in the Second Percentage' field in the Second Percentage' field in the Secon
	- **a** Enter this percent in the 'Item Recovery Percentage' field
	- the Item  $\frac{1}{2}$  In this example, when all the stockpiled material is used, the Contractor will have installed 10 Lightpoles on the Project and be 50% finished with the work for that Item
	- ii The system will initially pay the 'Invoice Amount' to the Contractor
	- iii As work is completed, the system will deduct partial payments from the Contractor so that the "Balance" of the Stockpile reaches \$0.00 when the sum of DWR Item Posted that the "Balance" of the Stockpile reaches \$0.00 when the sum of DWR Item Posted the the Balance" of the Stockphot classes poles three the sum of DVR.<br>Quantity equals 50% of the Current Quantity
	- 1 DWR Item Posted Quantity = 10  $\frac{1}{2}$  DWR Item Posted Qu
	- 2 Current Quantity =  $20 * 50% = 10$
	- (3) Pay Estimate Item Gross Amount = \$30,000.00 **3** Pay Estimate Item Gross Amount = \$30,000.00 (4) Pay Estimate Item Net Amount = \$20,000.00
	- **4** Pay Estimate Item Net Amount = \$20,000.00
	- (5) Pay Estimate Item Stockpile Pay Amount = \$10,000.00 **5** Pay Estimate Item Stockpile Pay Amount = \$10,000.0**0**

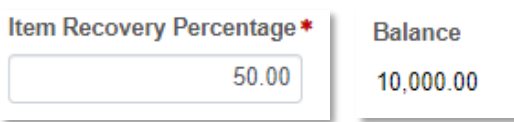

7 The Contractor began installing Lightpoles and payment estimates have been generated to pay Contractor for this work. the Contractor for this work Contractor for this work.

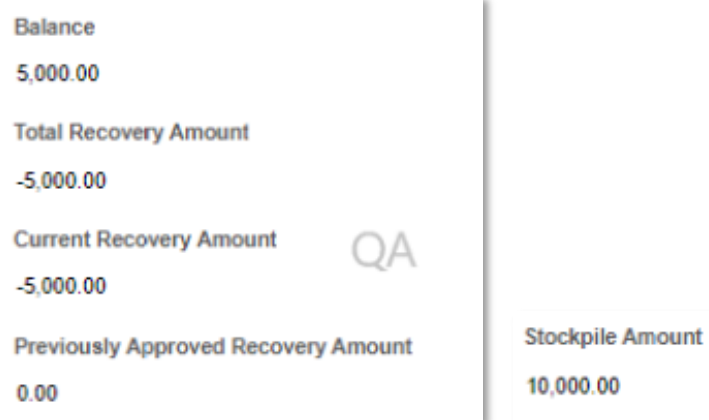

- 8 The Contractor stockpiles additional material necessary to completely install 100% of the on the Project. Lightpoles on the Project.
- **9** To add a new transaction, click on the 'New' button. The system creates a new row. 9) To add a new transaction, click on the 'New' button. The system creates a new row.
	- a Enter an appropriate 'Comment'
	- **b** Enter the Invoice Number & Invoice Date
	- $\sigma$  Indicate the interest data **c** Fill in the current date in 'Transaction Date'
	- d Indicate the 'Transaction Type'<br>d
	- **e** Enter the represented quantity in 'Invoice Quantity'
	- **f** Leave any additional information about the invoice under 'Invoice Description' if desired f) Leave any additional information about the invoice under 'Invoice Description' if desired

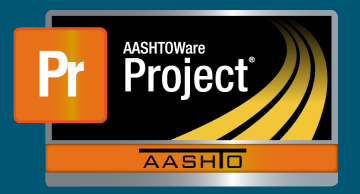

## **Stockpile Example #2 – Lightpoles Stocked 50-100%**

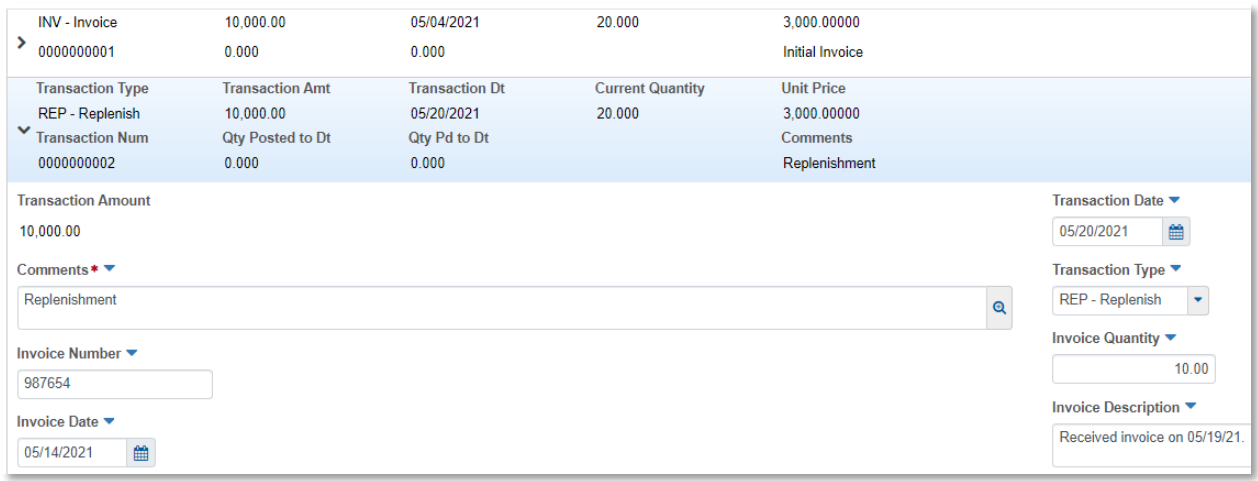

- 10) Determine the new percent of work that can be completed if all the stockpiled material is installed **10** Determine the new percent of work that can be completed if all the stockpiled material is installed for the Item. This is the sum of any previously stockpiled material plus the new stockpiled material.
	- **a** Enter this percent in the 'Item Recovery Percentage' field
- i In this example, when all the stockpiled material is used, the Contractor will have installed 20 Lightpoles on the Project and be 100% finished with the work for that Item
- ii) The system will initially pay the 'Invoice Amount' to the Contractor 20 Lightpoles on the Project and be 100% finished with the work for that Item ii) The system will initially pay the 'Invoice Amount' to the Contractor **ii** The system will initially pay the 'Invoice Amount' to the Contractor

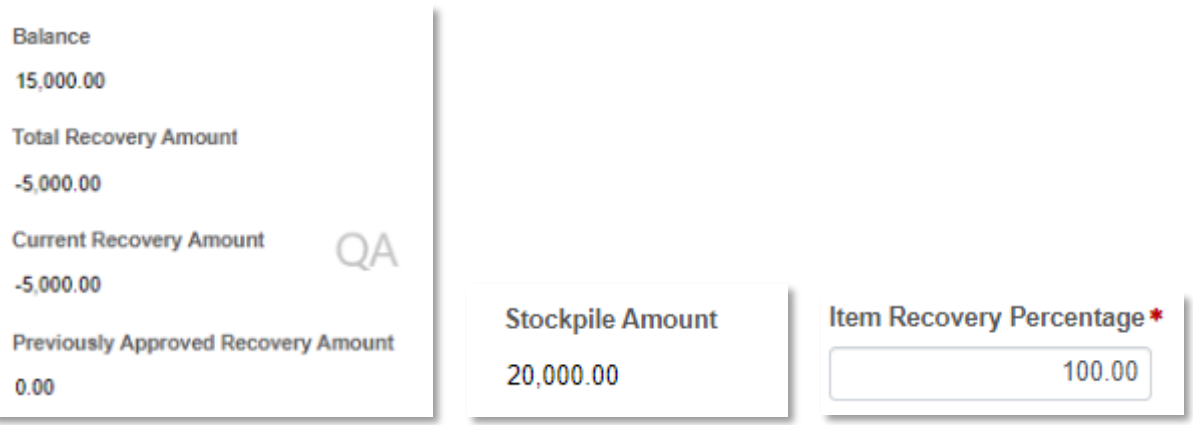

- iii As work is completed, the system will deduct partial payments from the Contractor so that the "Balance" of the Stockpile reaches \$0.00 when the sum of DWR Item Posted Quantity equals 100% of the Current Quantity
- 1 DWR Item Posted Quantity = 20
- $\frac{2}{\pi}$  Current Quantity =  $20 * 100% = 20$
- (4) Pay Estimate Item Net Amount = \$40,000.00 (3) Pay Estimate Item Gross Amount = \$60,000.00 **3** Pay Estimate Item Gross Amount = \$60,000.00
- (5) Pay Estimate Item Stockpile Pay Amount = \$20,000.00 (4) Pay Estimate Item Net Amount = \$40,000.00 **4** Pay Estimate Item Net Amount = \$40,000.00
- (5) Pay Estimate Item Stockpile Pay Amount = \$20,000.00 **5** Pay Estimate Item Stockpile Pay Amount = \$20,000.00